# **Genetics Engineering (Zoo-455)**

Lecture-2

### **Can we mix genes from one creature to another?**

**Mixing genes for medicine…**

 $\triangleright$  Allowing organisms to produce new proteins bacteria producing **human insulin** 

bacteria producing **human growth hormone** 

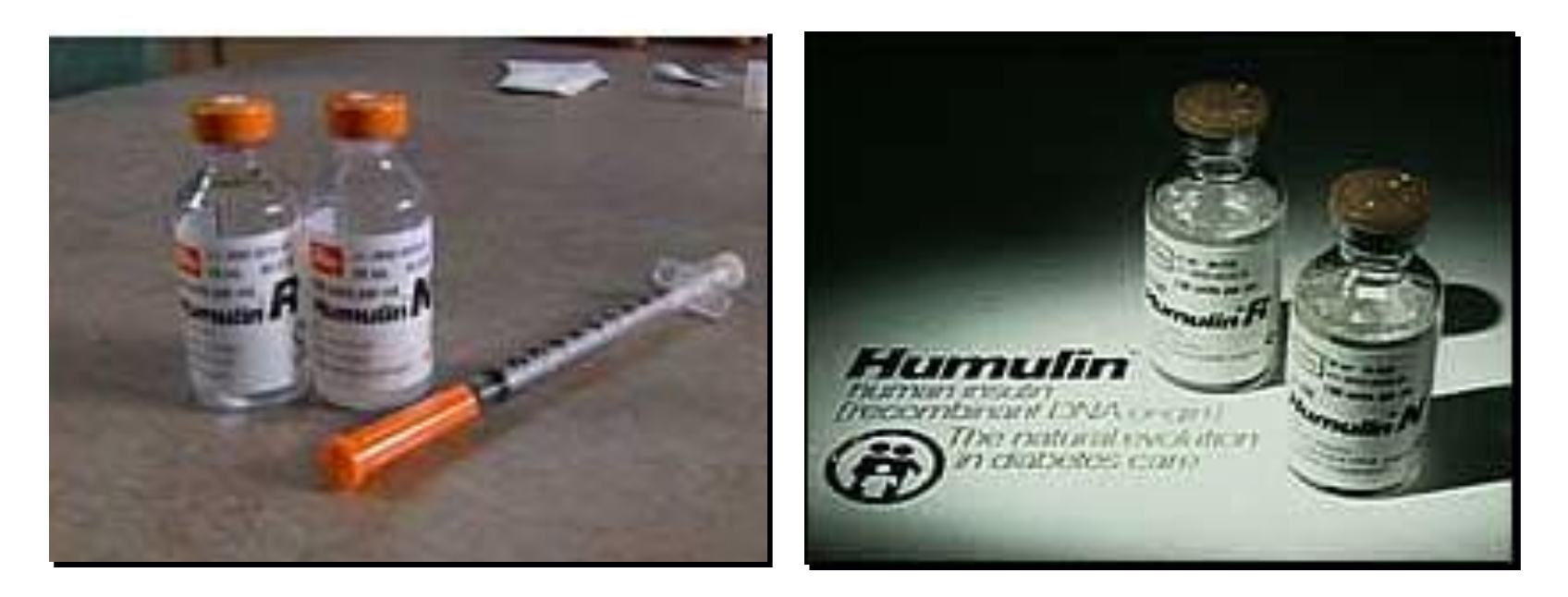

## **How do we do mix genes?**

- Genetic engineering:
	- 1. Find the gene (NCBI database)
	- 2. Cut the DNA in both organisms
	- 3. Paste gene from one creature into other creature's DNA
	- 4. Insert new chromosome into organism
	- 5. Organism copies new gene as if it were its own
	- 6. Organism reads gene as if it were its own
	- 7. Organism produces NEW protein: Remember: we all use the same genetic code!

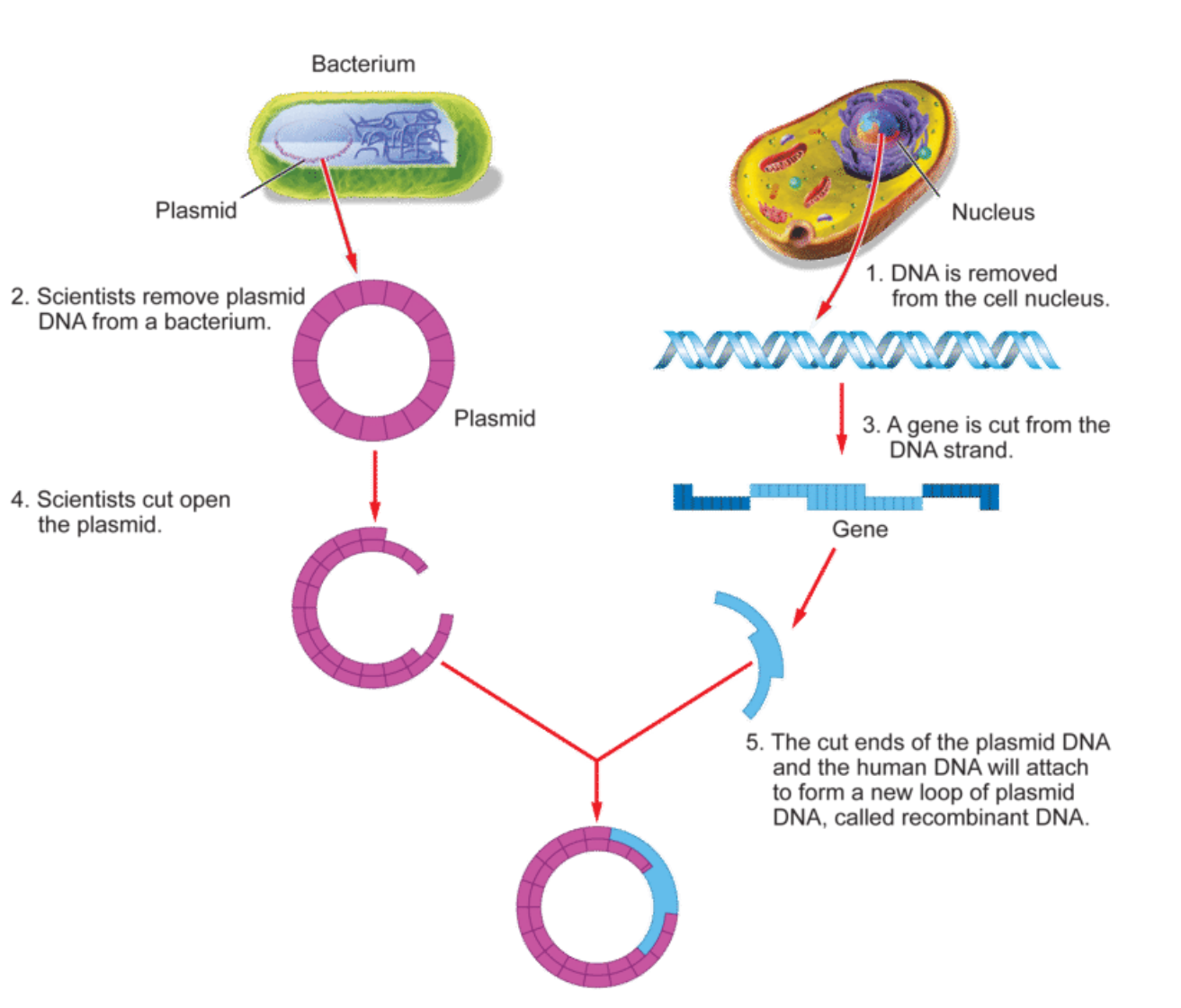

### **Cutting DNA:**

 $\Box$  Enzymes that cut DNA

**Q** Restriction enzymes:

- o Used by bacteria to cut up DNA of attacking viruses
- o EcoRI, HindIII, BamHI
- o Cut DNA at specific sites
- o Enzymes look for specific base sequences

GTAACG▼AATTCACGCTT CATTGCTTAA GTGCGAA

### **How do you cut the gene of interest by restriction enzyme?**

 $\Box$  Primers design for cloning

■ PCR Amplification using Phusion High Fidelity PCR Master Mix

**□** Loading of PCR product onto agarose gel electrophoresis

**□** DNA isolation from agarose gel

**□** Digestion of PCR inserts by restriction endonucleases

### **What is a Primer for cloning?**

 $\Box$  It is a short oligonucleotide sequences, which complement to the target sequence and bind to the single-stranded DNA.

- $\Box$  It has a restriction enzyme site to the 5' end of the forward and reverse primers
- Taq DNA polymerases start replication at the 3'-end of the primer, and copies the opposite strand.

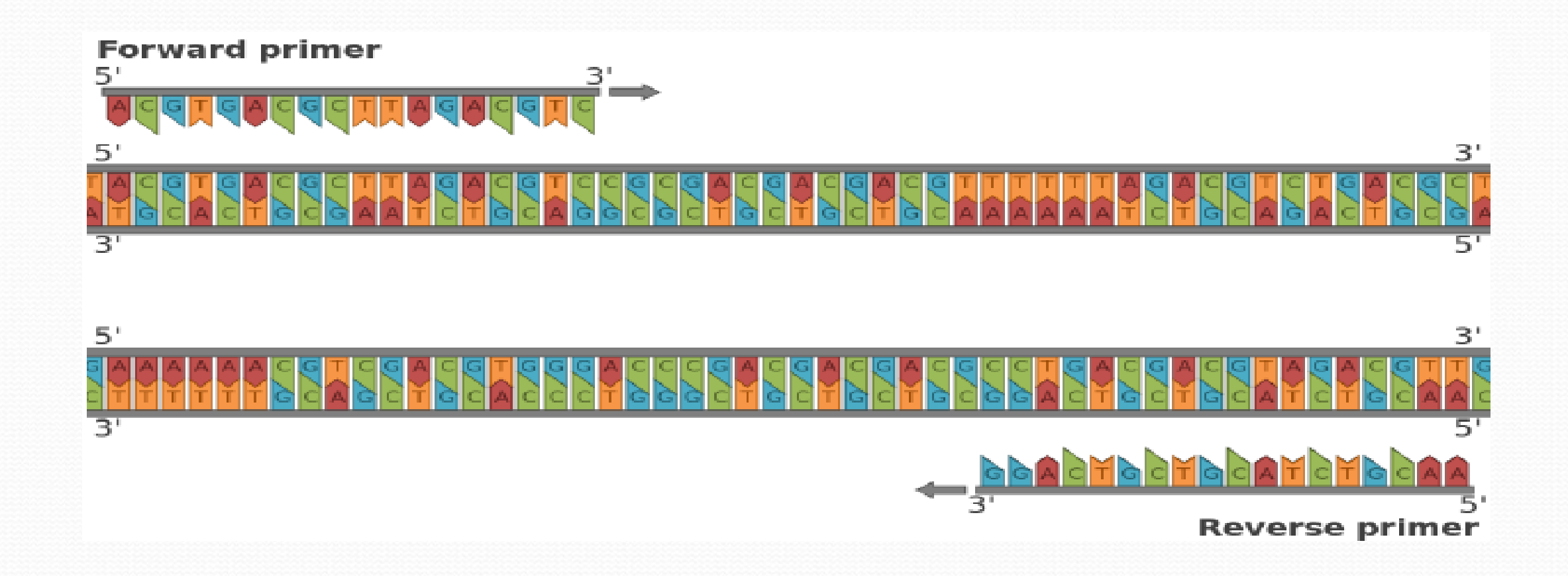

### **Primer Design Guide for cloning:**

- □ Design two primers: forward primer and reverse primer from 5' end to 3' end.
- $\Box$  The length of typical primers: from 18 to 24 nucleotides.
- **□** GC content: design primers that contain between 40% and 60% GC.
- □ Melting Temperatures (Tm): the primers should be selected from 55°C to 60°C.
- $\Box$  Annealing Temperatures (Ta)= Tm 5
- $\Box$  The two primers should be to have similar melting temperatures.
- $\Box$  The forward and reverse primers design in a 5'---3' orientation and contain a start codon (ATG) in the 5' primer and a stop codon (TTA) in the 3' primer.
- Use the following program to calculate the Tm for each primer <http://biotools.nubic.northwestern.edu/OligoCalc.html>
- Use the following program "Reverse Complement" to convert a DNA sequence into its reverse ([https://www.bioinformatics.org/sms/rev\\_comp.html](https://www.bioinformatics.org/sms/rev_comp.html))

### **What is the tool that can predict restriction enzyme sites for the DNA cloning?**

**Q** Use the NEB cutter -- A restriction analysis tool  $(\frac{https://nc3.net.com/NEBcutter/}{https://nc3.net.com/NEBcutter/})$  to predict

restriction enzyme sites for the DNA cloning.

- $\Box$  Enter a DNA sequence, or select from other options, to identify cut sites.
- $\Box$  Press submit.
- **□** Choose a restriction enzyme that has a Zero cutter
- $\Box$  Add restriction enzyme sites to the 5' end of the forward and reverse primers before the CDS sequence.
- $\Box$  Add bases a couple of bases (GTG) to the 5' end of the primers to preserve restriction site during PCR.

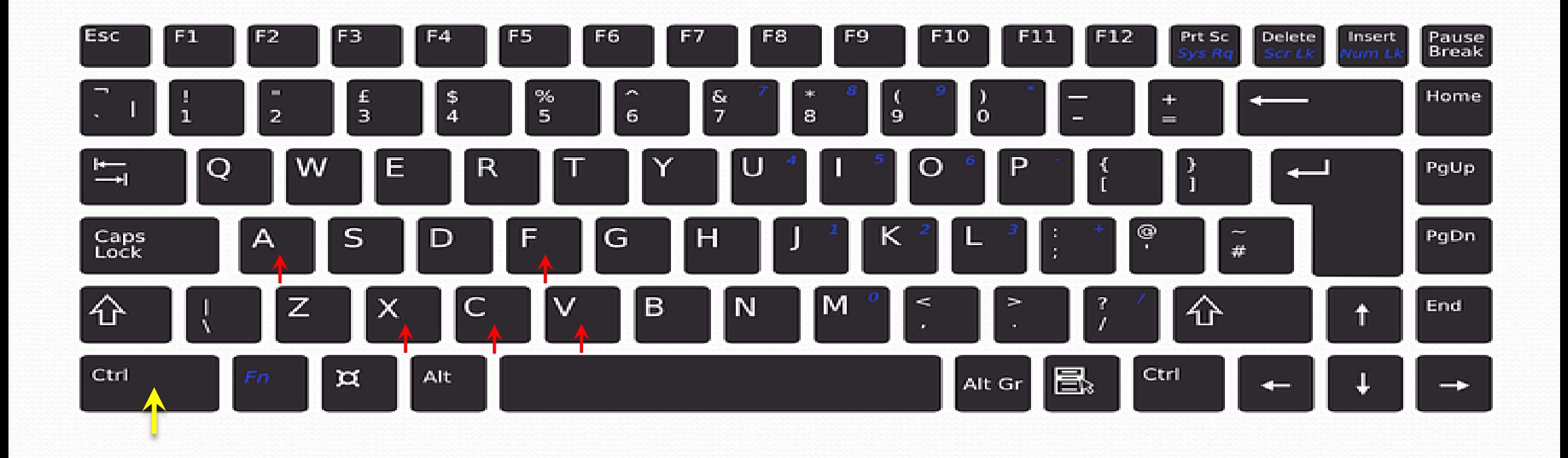

### **Practice exercises on primer design for cloning**

### **Question 1:**

Design your cloning primers for the CDS of the human *ACTB* gene, after following the given criteria:

- 1) the length of each primer is between 18-22 bp
- 2) each primer must contain 50-60% GC content
- 3) the Tm of both primers is nearly identical
- 4) zero cutter of a restriction enzyme
- 5) add restriction enzyme sites to the 5' end of the forward and reverse primers
- 6) add bases a couple of bases (GTG) to the 5' end of the primers

### **Procedure of primer design for DNA cloning:**

- 1) Switch the computer on and click on the internet explore icon.
- 2) Go to http://www.google.com, then type National Center for Biotechnology Information (NCBI).
- 3) On the NCBI page, click on Gene from the Popular Recourses menu.
- 4) Enter the gene name, which is looking for and type of human organism (*Homo sapiens)*. Then, click on search.
- 5) Click on the correct gene, then click on the CDS code, which is in front of consensus CDS.
- 6) Copy the CDS sequence of the gene and paste it on a new file of word document.

#### Nucleotide Sequence for CDS of ACTB gene (1128nt)

ATGGATGATGATATCGCCGCGCTCGTCGTCGACAACGGCTCCGGCATGTGCAAGGCCGGCTTC GCGGGCGACGATGCCCCCCGGGCCGTCTTCCCCTCCATCGTGGGGCGCCCCCAGGCACCAGGGC GTGATGGTGGCATGGGTCAGAAGGATTCCTATGTGGGCGACGAGGCCCAGAGCAAGAGAGCC ATCCTCACCCTGAAGTACCCCATCGAGCACGGCATCGTCACCAACTGGGACGACATGGAGAAA ATCTGGCACCACACCTTCTACAATGAGCTGCGTGTGGCTCCCGAGGAGCACCCCGTGCTGCTGA CCGAGGCCCCCCTGAACCCCAAGGCCAACCGCGAGAAGATGACCCAGATCATGTTTGAGACCT TCAACACCCCAGCCATGTACGTTGCTATCCAGGCTGTGCTATCCCTGTACGCCTCTGGCCGTACC ACTGGCATCGTGATGGACTCCGGTGACGGGTCACCCACACTGTGCCCATCTACGAGGGGTATG AAGGAGAAGCTGTGCTACGTCGCCCTGGACTTCGAGCAAGAGATGGCCACGGCTGCTTCCAGCT CCTCCCTGGAGAAGAGCTACGAGCTGCCTGACGGCCAGGTCATCACCATTGGCAATGAGCGGTT CCGCTGCCCTGAGGCACTCTTCCAGCCTTCCTTCCTGGGCATGGAGTCCTGTGGCATCCACGAAA CTACCTTCAACTCCATCATGAAGTGTGACGTGGACATCCGCAAAGACCTGTACGCCAACACAGT GCTGTCTGGCGGCACCACCATGTACCCTGGCATTGCCGACAGGATGCAGAAGGAGATCACTGCC CTGGCACCCAGCACAATGAAGATCAAGATCATTGCTCCTCCTGAGCGCAAGTACTCCGTGTGGA TGACGAGTCCGGCCCCTCCATCGTCCACCGCAAATGCTTCTAG

#### $\mathbf{J}$  $\times$  $\alpha$ ncbi  $\Box$  Images  $\odot$  Maps  $Q$  All **門 Books D** Videos : More **Tools** About 3,470,000,000 results (0.55 seconds) https://www.ncbi.nlm.nih.gov i **National**  $\lt^*$ National Center for Biotechnology Information  $\mathfrak{S}$ Center for Welcome to NCBI. The National Center for Biotechnology Information advances science and health by providing access to biomedical and genomic information. Biotechnology **BLAST**

The Basic Local Alignment Search Tool (BLAST) finds regions of ...

Gene A portal to gene-specific content based on NCBI's RefSeq project ...

#### PubMed

PubMed® comprises more than 33 million citations for biomedical

#### **Nucleotide**

The Nucleotide database is a collection of sequences from ...

More results from nih.gov »

People also ask :

Search NCBI databases Search all biomedical databases provided by the National Center ...

#### **All Resources**

Members consist of The Genome Center at Washington University ... Information Company

**NCBI** 

nih.gov ⊝

The National Center for Biotechnology Information is part of the United States National Library of Medicine. a branch of the National Institutes of Health. It is approved and funded by the government of the United States. Wikipedia

**Founder: Claude Pepper** 

Founded: November 4, 1988

**Abbreviation: NCBI** 

Headquarters: Bethesda, Maryland, U.S.

Parent organization: National Library of Medicine

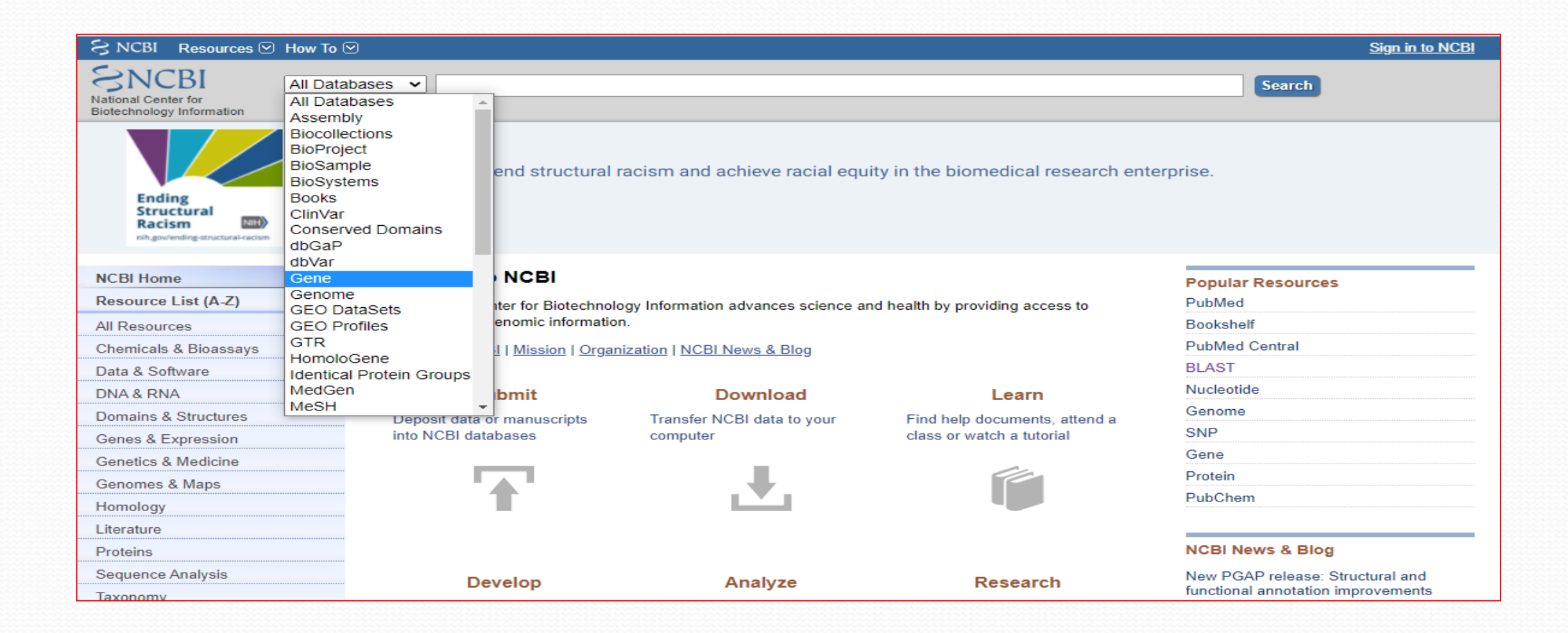

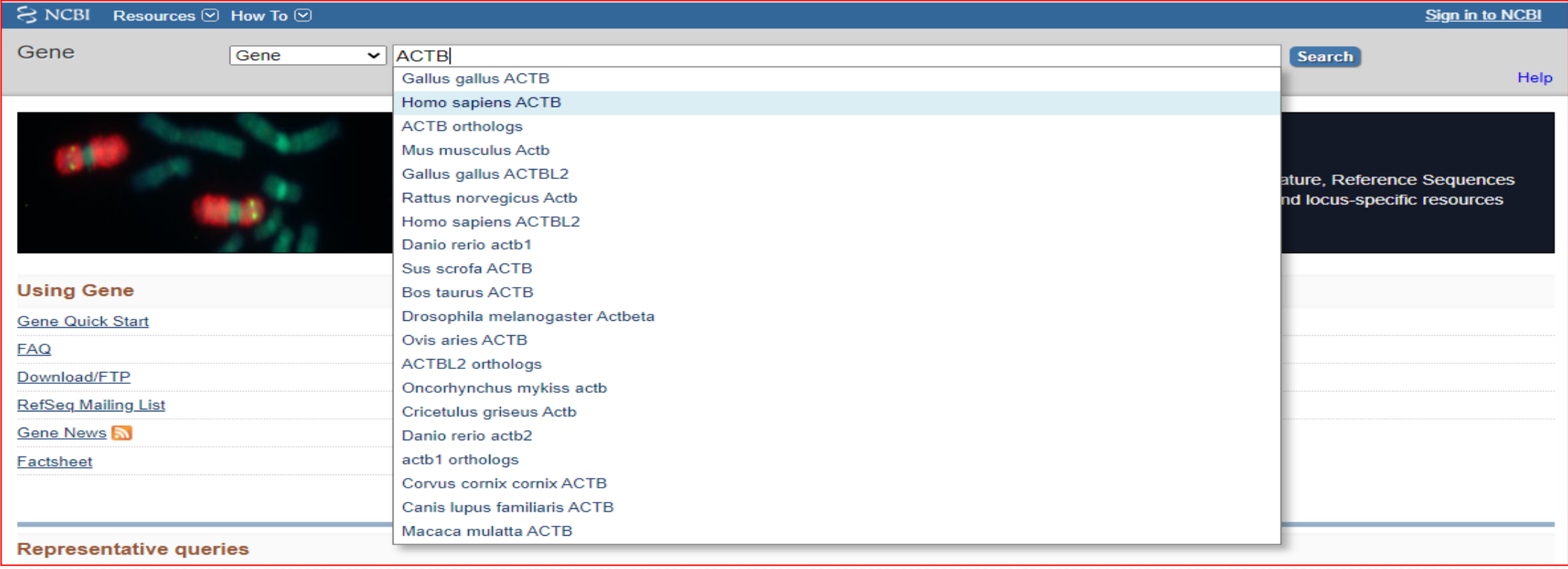

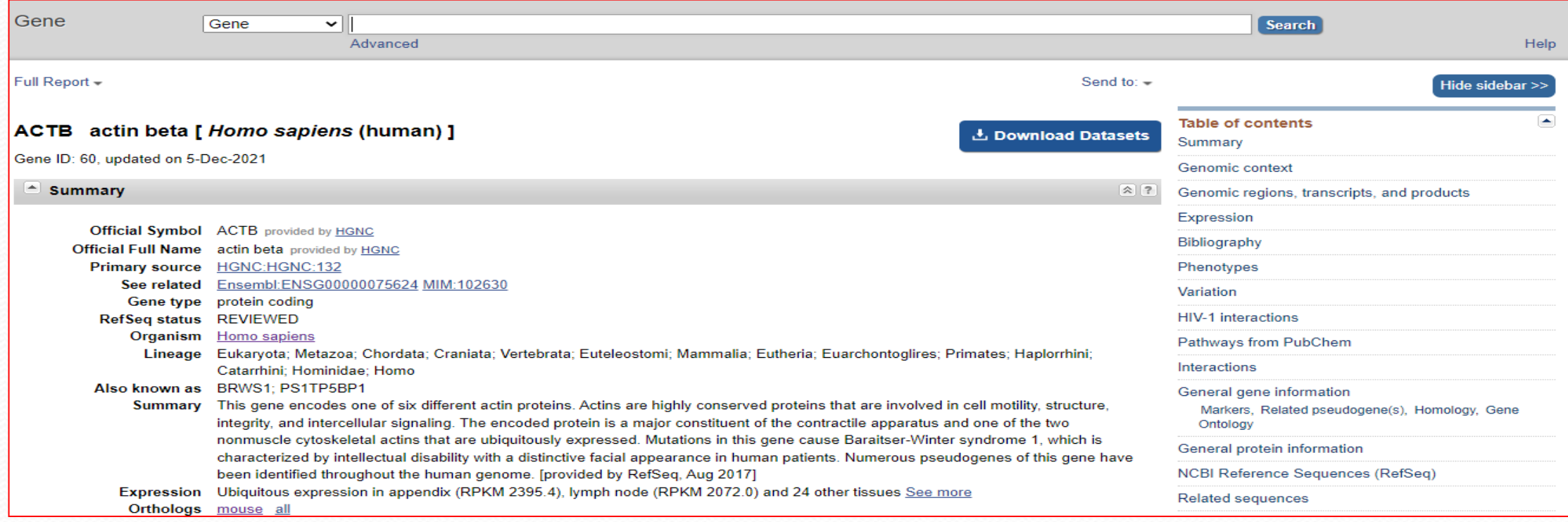

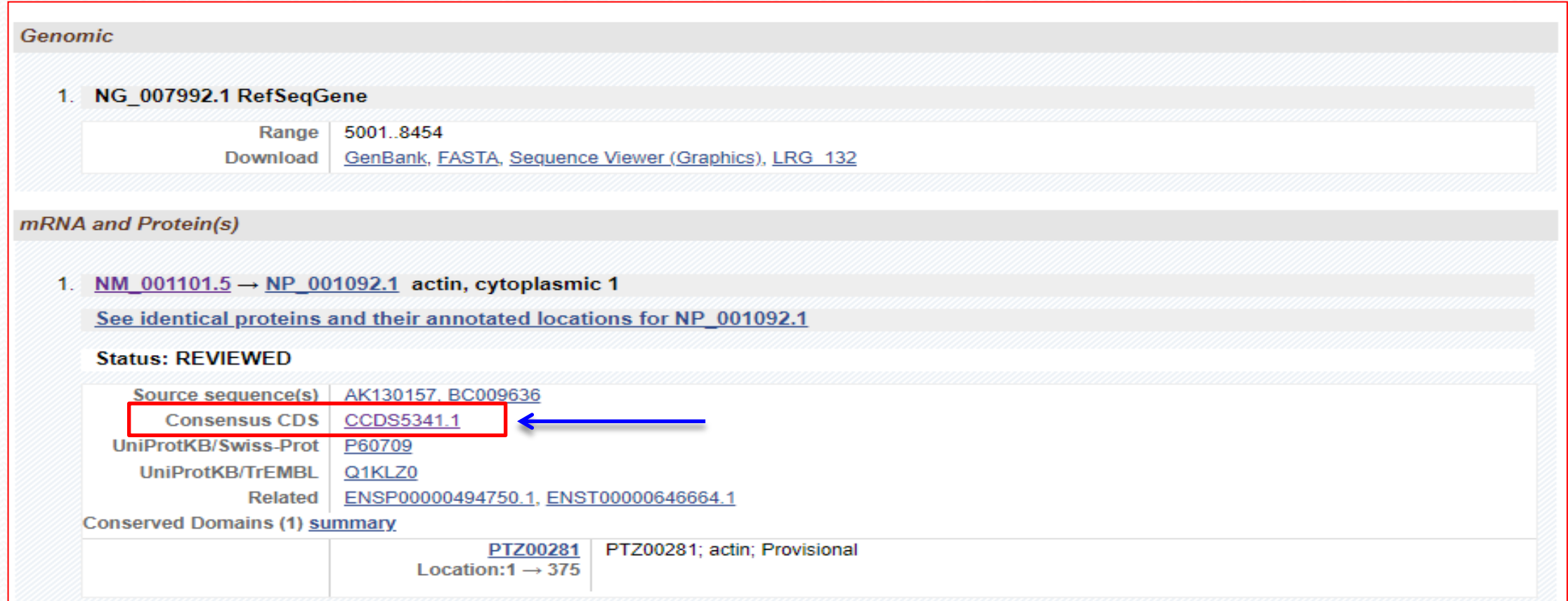

#### **CCDS** Sequence Data

Blue highlighting indicates alternating exons.

Red highlighting indicates amino acids encoded across a splice junction.

Mouse over the nucleotide or protein sequence below and click on the highlighted codon or residue to select the pair.

#### Nucleotide Sequence (1128 nt):

ATGGATGATGATATCGCCGCGCTCGTCGTCGACAACGGCTCCGGCATGTGCAAGGCCGGCTTCGCGGGCG ACGATGCCCCCCGGGCCGTCTTCCCCTCCATCGTGGGGCGCCCCAGGCACCAGGGCGTGATGGTGGCAT GGGTCAGAAGGATTCCTATGTGGGCGACGAGGCCCAGAGCAAGAGAGGCATCCTCACCCTGAAGTACCCC ATCGAGCACGGCATCGTCACCAACTGGGACGACATGGAGAAATCTGGCACCACACCTTCTACAATGAGC TGCGTGTGGCTCCCGAGGAGCACCCCGTGCTGCTGACCGAGGCCCCCCTGAACCCCAAGGCCAACCGCGA GAAGATGACCCAGATCATGTTTGAGACCTTCAACACCCCAGCCATGTACGTTGCTATCCAGGCTGTGCTA TCCCTGTACGCCTCTGGCCGTACCACTGGCATCGTGATGGACTCCGGTGACGGGGTCACCCACACTGTGC CTACCTCATGAAGATCCTCACCGAGCGCGGCTACAGCTTCACCACCACGGCCGAGCGGGAAATCGTGCGT GACATTAAGGAGAAGCTGTGCTACGTCGCCCTGGACTTCGAGCAAGAGATGGCCACGGCTGCTTCCAGCT CCTCCCTGGAGAAGAGCTACGAGCTGCCTGACGGCCAGGTCATCACCATTGGCAATGAGCGGTTCCGCTG CCCTGAGGCACTCTTCCAGCCTTCCTTCCTGGGCATGGAGTCCTGTGGCATCCACGAAACTACCTTCAAC TCCATCATGAAGTGTGACGTGGACATCCGCAAAGACCTGTACGCCAACACAGTGCTGTCTGGCGGCACCA CCATGTACCCTGGCATTGCCGACAGGATGCAGAAGGAGATCACTGCCCTGGCACCCAGCACAATGAAGAT CAAGATCATTGCTCCTCCTGAGCGCAAGTACTCCGTGTGGATCGGCGGCTCCATCCTGGCCTCGCTGTCC ACCTTCCAGCAGATGTGGATCAGCAAGCAGGAGTATGACGAGTCCGGCCCCTCCATCGTCCACCGCAAAT **GCTTCTAG** 

#### Translation (375 aa):

MDDDIAALVVDNGSGMCKAGFAGDDAPRAVFPSIVGRPRHOGVMVGMGOKDSYVGDEAOSKRGILTLKYP IEHGIVTNWDDMEKIWHHTFYNELRVAPEEHPVLLTEAPLNPKANREKMTOIMFETFNTPAMYVAIOAVL SLYASGRTTGIVMDSGDGVTHTVPIYEGYALPHAILRLDLAGRDLTDYLMKILTERGYSFTTTAEREIVR DIKEKLCYVALDFEOEMATAASSSSLEKSYELPDGOVITIGNERFRCPEALFOPSFLGMESCGIHETTFN SIMKCDVDIRKDLYANTVLSGGTTMYPGIADRMOKEITALAPSTMKIKIIAPPERKYSVWIGGSILASLS TFOOMWISKOEYDESGPSIVHRKCF

#### Oligo Calc: Oligonucleotide Properties Calculator

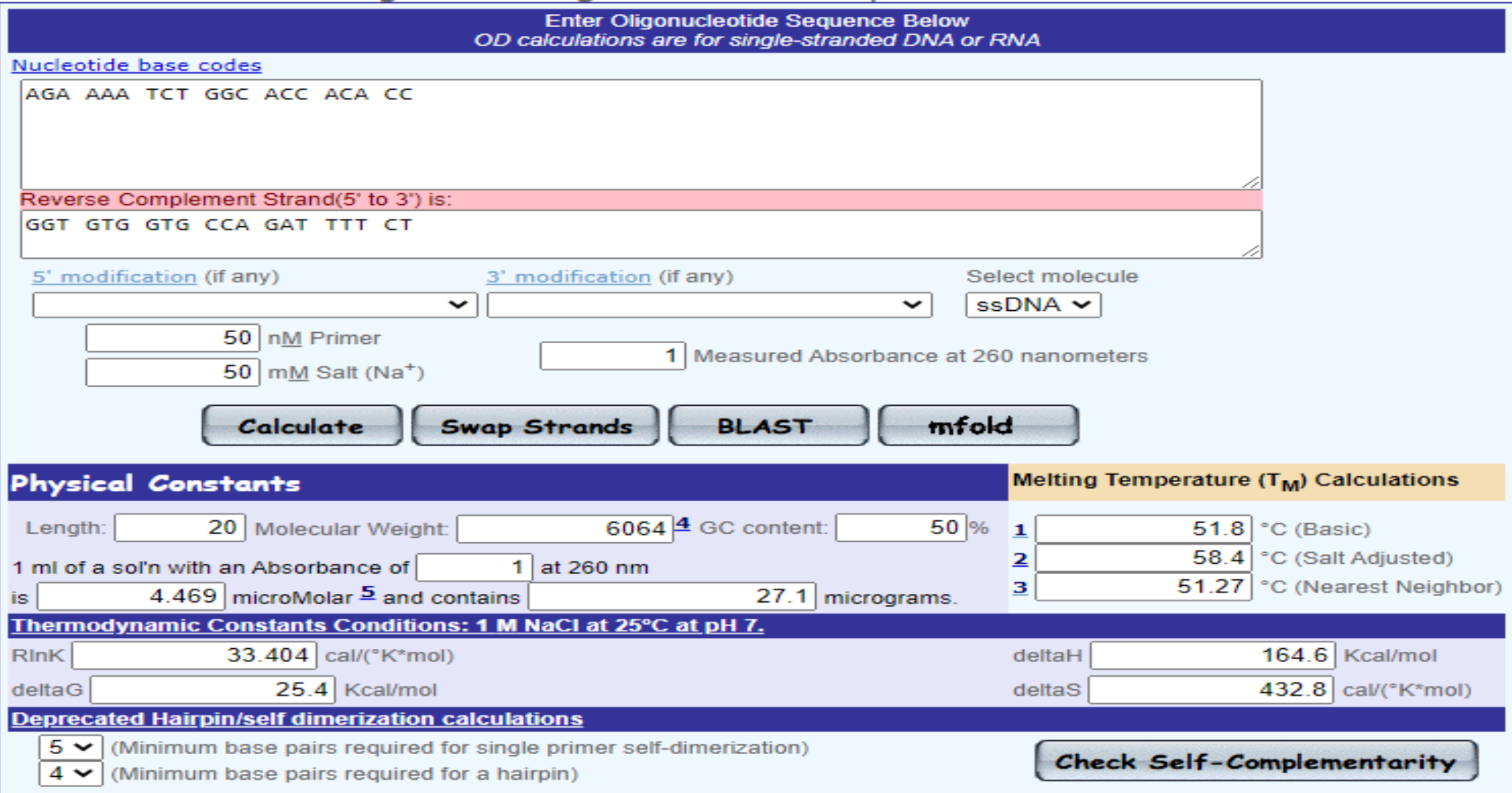

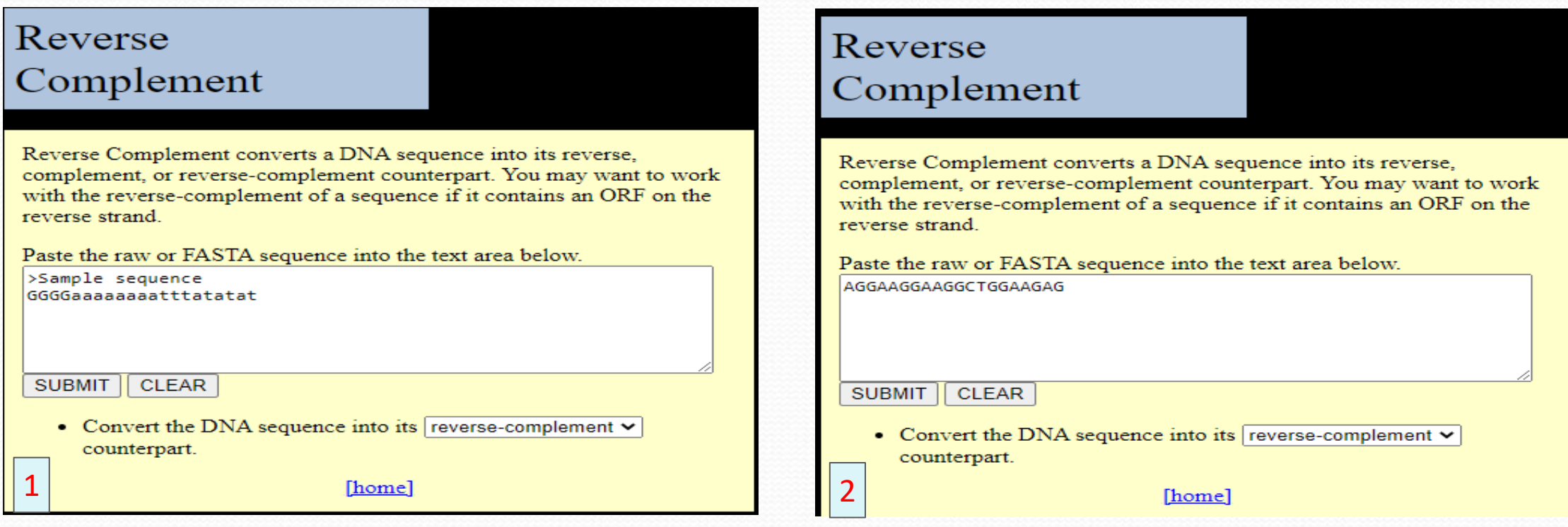

The Sequence Manipulation Suite: Reverse Complement Results for 20 residue sequence starting "AGGAAGGAAG".

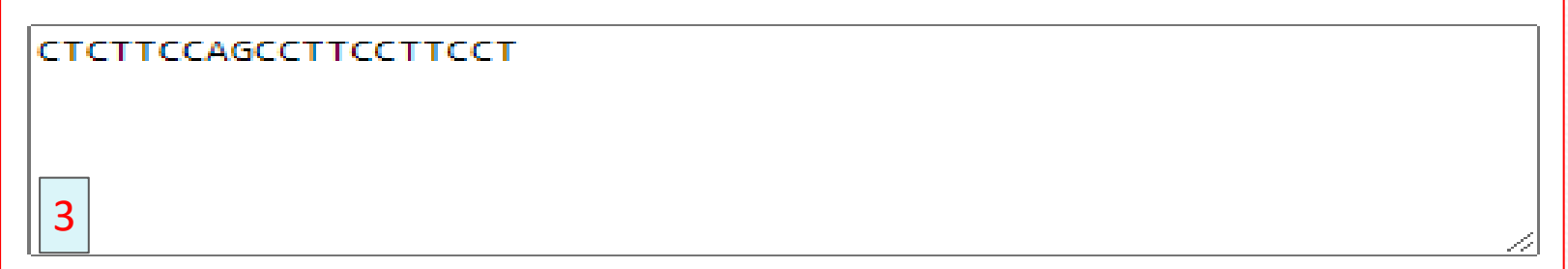

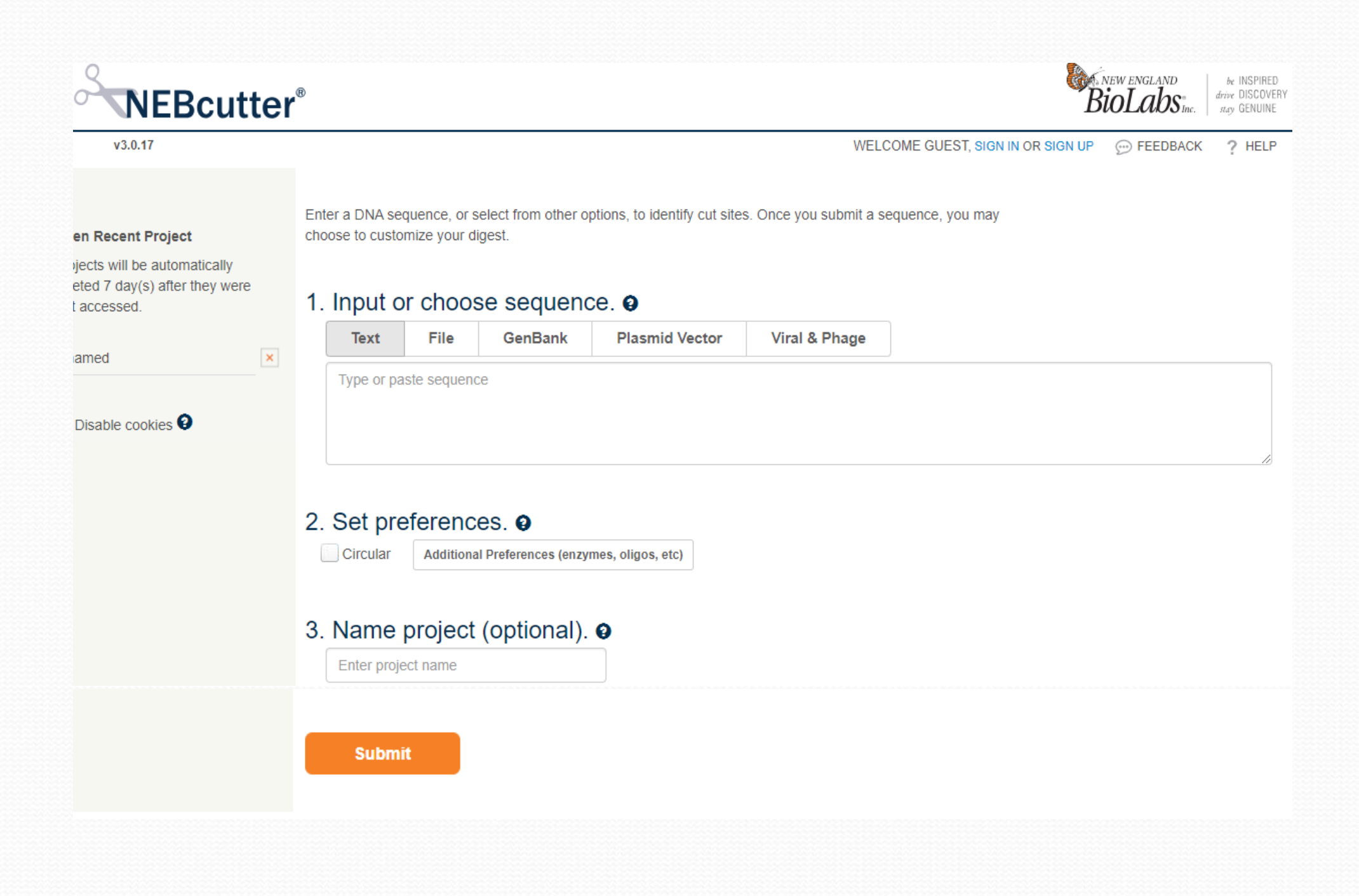

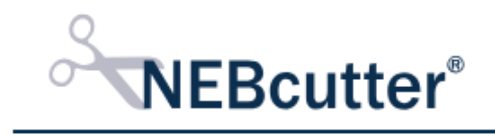

 $v3.0.17$ 

*BioLabs<sub>ine</sub>* be INSPIRED<br>drive DISCOVERY<br>stay GENUINE

WELCOME GUEST, SIGN IN OR SIGN UP  $\odot$  FEEDBACK  $?$  HELP

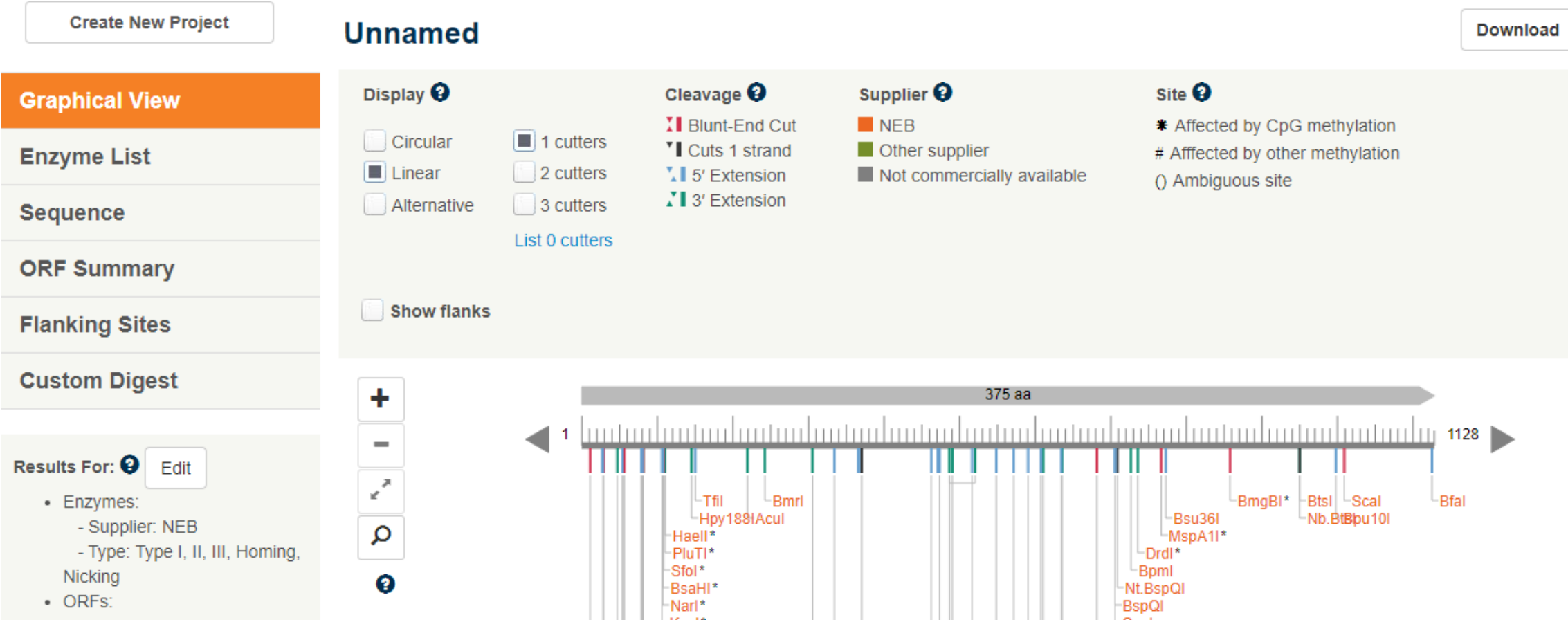

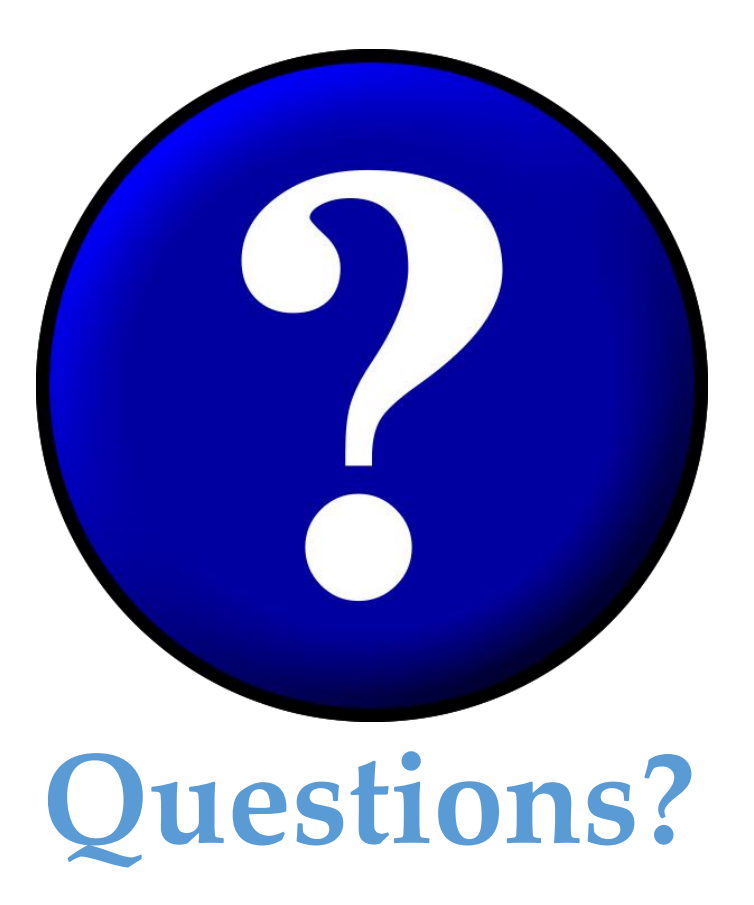